# **Ligaspiel mit 2K und Dartscorer**

### 1. Am 2K Backend mit den TC Benutzerdaten anmelden

[https://dls.2k-dart-software.de/index.php/de/?option=com\\_dartliga&controller=dartliga&view=login](https://dls.2k-dart-software.de/index.php/de/?option=com_dartliga&controller=dartliga&view=login)

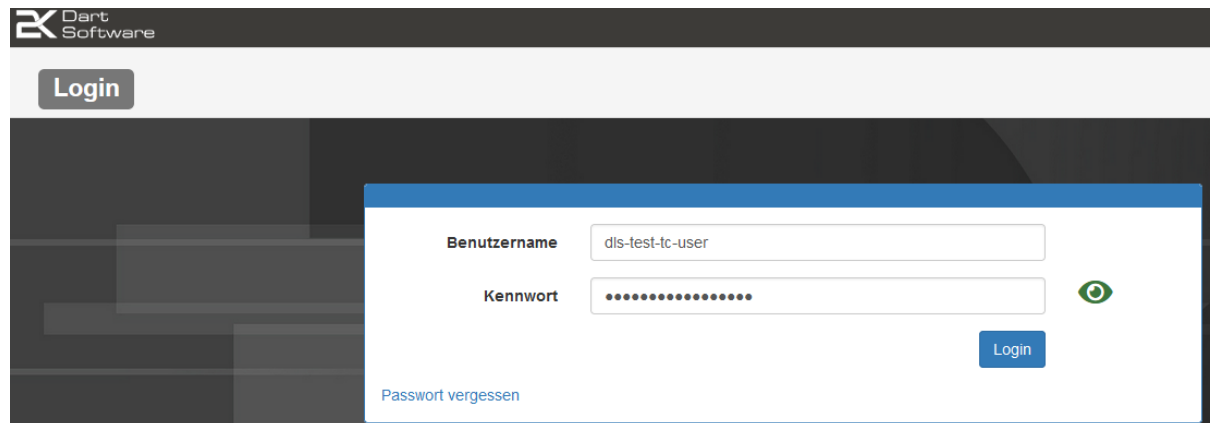

## 2. Klick auf Teamliga

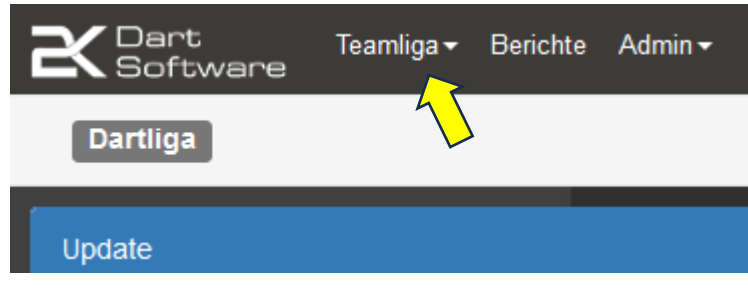

3. Klick auf Ergebnisse

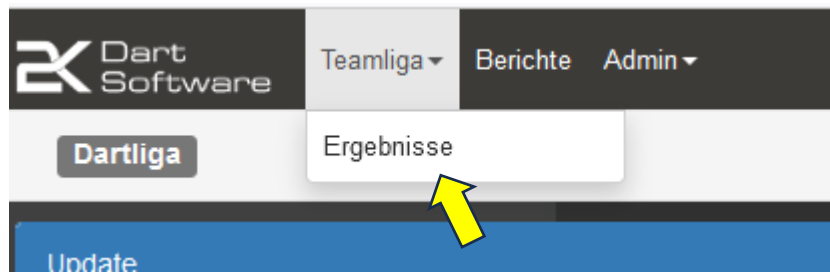

#### 4. Klick auf Spielbericht

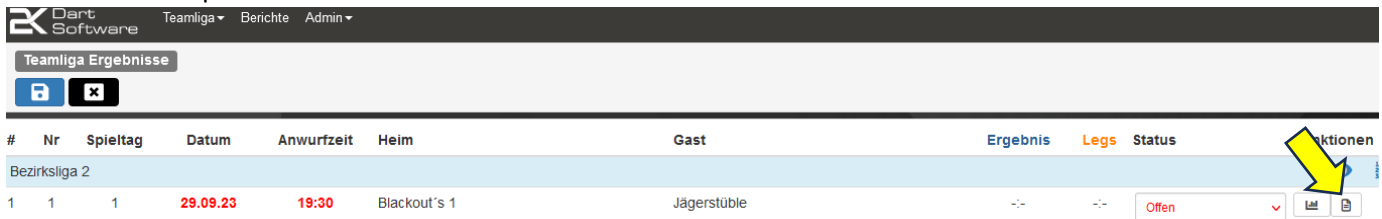

## 5. Klick in der Toolbox auf Aufstellung

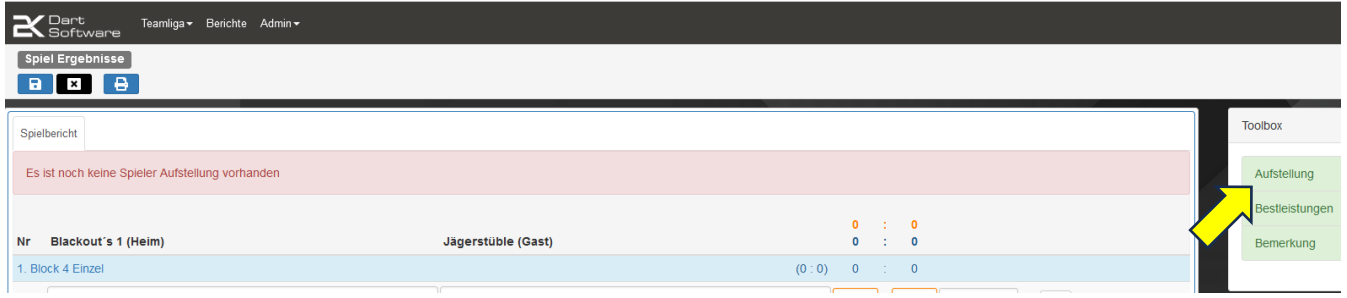

6. Spieler in den Feldern eingeben und nach der Eingabe speichern klicken.

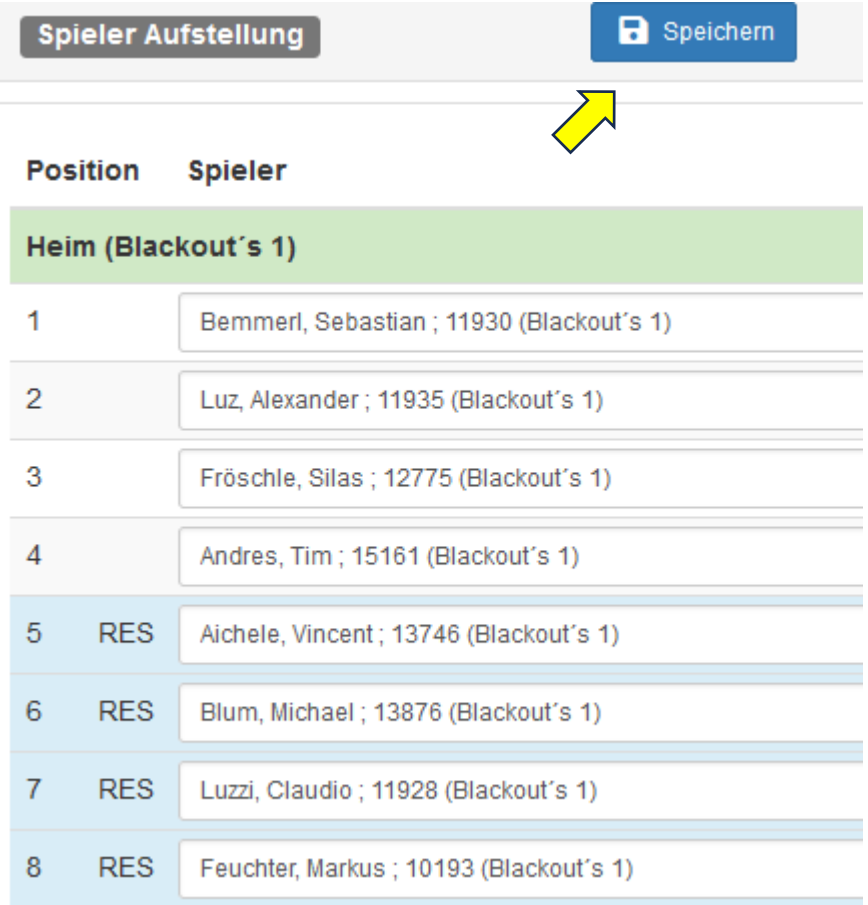

- 7. Nach dem Speichern springt 2K in den Spielbericht zurück. Hier sind jetzt die Spieler der Positionen 1-4 automatisch in den beiden Einzelblöcken eingetragen. Wenn ihr im zweiten Einzelblock wechseln wollt, im Spielbericht den jeweiligen Spieler anklicken und Reserve-Spieler auswählen.
- 8. Die Spieler der Doppelblöcke auch direkt dann für den jeweiligen Block im Spielbericht über das Dropdown-Menü auswählen.

### **Hinweis:**

Die Spiele der Einzel und Doppelblöcke werden im Dartscorer erst angezeigt, wenn diese im 2K Backend eingetragen und gespeichert wurden.

Die Doppelblöcke können wie bisher erst nach den Einzelblöcken eingegeben werden und sind frei wählbar.

## **Hinweis:**

Tritt ein Team mit nur 3 Spielern an, müssen die Ergebnisse der Spiele des fehlenden Spielers mit 2K Backend mit 3-0 / 0-3 von Hand eingegeben werden.

## **Spiele auf dem Dartscorer starten:**

- 1. Den Dartscorer auf PC oder Tablet starten und Anmeldedaten eintragen. **Wichtig !!! bei Datenbank DDV auswählen** (Dieselben wie für das 2K Backend – also die TC-Zugangsdaten) Anmeldung Bitte melden Sie sich mit Ihren Benutzerdaten der 2K Darts-Software an. <u>දි</u> (F11) Benutzername: dls-test-tc-user Passwort: Datenbank: DDV **V** Login speichern  $\rightarrow$  Anmeldung Erhalten Sie Informationen über die 2K Dart Software: https://2k-dart-software.de/
- 2. Auf Anmeldung klicken und ihr seht die ersten Spiele die gespielt werden können. Klickt auf dem jeweiligen Tablet / PC das Spiel an das ihr spielen wollt und schon geht's los.

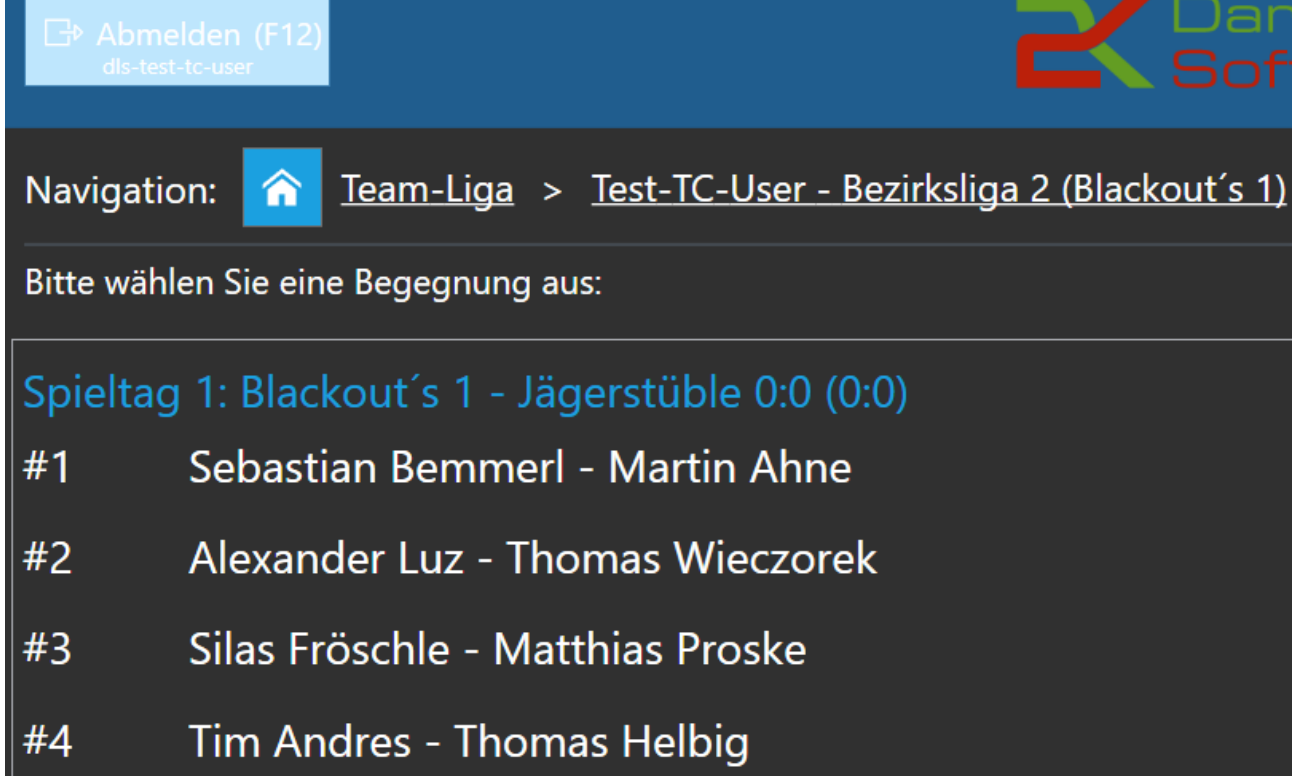

#### **Hinweis:**

Die Highscores und Bestleistungen werden dem jeweiligen Spieler vom Dartscorer direkt nach 2K übertragen. In den Doppeln wird der Schreiber gefragt welcher Spieler eine 180 oder Highfinish geworfen hat. Da dann den richtigen Spieler auswählen. Shortgames in den Doppeln werden beiden Spielern angerechnet.